Subject: 2.6.18-ovz028test015.1-enterprise Posted by [youp](https://new-forum.openvz.org/index.php?t=usrinfo&id=62) on Thu, 08 Feb 2007 07:41:04 GMT [View Forum Message](https://new-forum.openvz.org/index.php?t=rview&th=1918&goto=10095#msg_10095) <> [Reply to Message](https://new-forum.openvz.org/index.php?t=post&reply_to=10095)

hello,

. .

i have change my kernel to 2.6.18-ovz028test015.1-enterprise,

my VZ has two network cards with two subnets (public and private)

but the VE's can't ping internet on boot of server , i must do this actions for VE work correctly :

/etc/init.d/vz stop ifconfig eth1 down (private subnet) /etc/init.d/vz start vzctl start 130

. ifconfig eth1 up vzctl enter 130 ping  $x.x.x.x \rightarrow ok$ 

best regards

Subject: Re: 2.6.18-ovz028test015.1-enterprise Posted by [dim](https://new-forum.openvz.org/index.php?t=usrinfo&id=3) on Thu, 08 Feb 2007 08:41:30 GMT [View Forum Message](https://new-forum.openvz.org/index.php?t=rview&th=1918&goto=10099#msg_10099) <> [Reply to Message](https://new-forum.openvz.org/index.php?t=post&reply_to=10099)

Something wrong with routing or arp-related checks on VE's start. Please, more info. 1) do you have something weird in /var/log/vzctl.log? 2) could you check routing tables on Hn and inside VE in bath cases - when networking ok and when not?

Subject: Re: 2.6.18-ovz028test015.1-enterprise Posted by [youp](https://new-forum.openvz.org/index.php?t=usrinfo&id=62) on Thu, 08 Feb 2007 08:47:43 GMT [View Forum Message](https://new-forum.openvz.org/index.php?t=rview&th=1918&goto=10100#msg_10100) <> [Reply to Message](https://new-forum.openvz.org/index.php?t=post&reply_to=10100)

nothing strange in /var/log/vzctl.log

and route are correct

and i don't have this problem with kernel 2.6.18-ovz028test010.1-enterprise

best regards

Subject: Re: 2.6.18-ovz028test015.1-enterprise Posted by [dim](https://new-forum.openvz.org/index.php?t=usrinfo&id=3) on Thu, 08 Feb 2007 08:50:35 GMT [View Forum Message](https://new-forum.openvz.org/index.php?t=rview&th=1918&goto=10101#msg_10101) <> [Reply to Message](https://new-forum.openvz.org/index.php?t=post&reply_to=10101)

Could you give us access to the node?

Subject: Re: 2.6.18-ovz028test015.1-enterprise Posted by [youp](https://new-forum.openvz.org/index.php?t=usrinfo&id=62) on Thu, 08 Feb 2007 08:53:49 GMT [View Forum Message](https://new-forum.openvz.org/index.php?t=rview&th=1918&goto=10102#msg_10102) <> [Reply to Message](https://new-forum.openvz.org/index.php?t=post&reply_to=10102)

not for now , the server is behind a firewall , but i can start few command for you ...

Subject: Re: 2.6.18-ovz028test015.1-enterprise Posted by [dim](https://new-forum.openvz.org/index.php?t=usrinfo&id=3) on Thu, 08 Feb 2007 09:11:06 GMT [View Forum Message](https://new-forum.openvz.org/index.php?t=rview&th=1918&goto=10103#msg_10103) <> [Reply to Message](https://new-forum.openvz.org/index.php?t=post&reply_to=10103)

Ok

In situation when no network:

1) try to determine, where packets are lost.

ping x.x.x.x from VE in background, tcpdump (venet|veth) inside VE and on the node, tcpdump public interface

2) `ip r l` on the node and inside VE

3) `sysctl net.ipv4.ip\_forward`

In situation when network ok:

2) `ip r l` on the node and inside VE

Subject: Re: 2.6.18-ovz028test015.1-enterprise Posted by [youp](https://new-forum.openvz.org/index.php?t=usrinfo&id=62) on Thu, 08 Feb 2007 09:26:32 GMT [View Forum Message](https://new-forum.openvz.org/index.php?t=rview&th=1918&goto=10104#msg_10104) <> [Reply to Message](https://new-forum.openvz.org/index.php?t=post&reply_to=10104)

on VE :

tcpdump :

10:16:45.207552 IP 193.221.123.12 > 195.238.2.21: ICMP echo request, id 11044, seq 244, length 64 10:16:46.207306 IP 193.221.123.12 > 195.238.2.21: ICMP echo request, id 11044, seq 245, length 64 10:16:47.207066 IP 193.221.123.12 > 195.238.2.21: ICMP echo request, id 11044, seq 246, length 64 10:16:48.206825 IP 193.221.123.12 > 195.238.2.21: ICMP echo request, id 11044, seq 247, length 64 10:16:49.206594 IP 193.221.123.12 > 195.238.2.21: ICMP echo request, id 11044, seq 248, length 64 10:16:50.206348 IP 193.221.123.12 > 195.238.2.21: ICMP echo request, id 11044, seq 249, length 64 10:16:51.206110 IP 193.221.123.12 > 195.238.2.21: ICMP echo request, id 11044, seq 250, length 64 10:16:52.205870 IP 193.221.123.12 > 195.238.2.21: ICMP echo request, id 11044, seq 251, length 64 10:16:53.205638 IP 193.221.123.12 > 195.238.2.21: ICMP echo request, id 11044, seq 252, length 64 10:16:54.205390 IP 193.221.123.12 > 195.238.2.21: ICMP echo request, id 11044, seq 253, length 64 10:16:55.205157 IP 193.221.123.12 > 195.238.2.21: ICMP echo request, id 11044, seq 254, length 64 10:16:56.204916 IP 193.221.123.12 > 195.238.2.21: ICMP echo request, id 11044, seq 255, length 64 10:16:57.204674 IP 193.221.123.12 > 195.238.2.21: ICMP echo request, id 11044, seq 256, length 64 10:16:58.204435 IP 193.221.123.12 > 195.238.2.21: ICMP echo request, id 11044, seq 257, length 64 10:16:59.204196 IP 193.221.123.12 > 195.238.2.21: ICMP echo request, id 11044, seq 258, length 64 10:17:00.203953 IP 193.221.123.12 > 195.238.2.21: ICMP echo request, id 11044, seq 259, length 64 10:17:01.203720 IP 193.221.123.12 > 195.238.2.21: ICMP echo request, id 11044, seq 260, length 64 10:17:02.203480 IP 193.221.123.12 > 195.238.2.21: ICMP echo request, id 11044, seq 261, length 64 10:17:03.203240 IP 193.221.123.12 > 195.238.2.21: ICMP echo request, id 11044, seq 262, length 64 10:17:04.202995 IP 193.221.123.12 > 195.238.2.21: ICMP echo request, id 11044, seq 263, length 64 10:17:05.202756 IP 193.221.123.12 > 195.238.2.21: ICMP echo request, id 11044, seq 264, length 64 10:17:06.202517 IP 193.221.123.12 > 195.238.2.21: ICMP echo request, id 11044, seq 265, length 64 10:17:07.202279 IP 193.221.123.12 > 195.238.2.21: ICMP echo request, id 11044, seq 266, length 64

on VH :

tcpdump -n icmp tcpdump: verbose output suppressed, use -v or -vv for full protocol decode listening on eth0, link-type EN10MB (Ethernet), capture size 96 bytes 10:18:13.186484 IP 193.221.123.12 > 195.238.2.21: ICMP echo request, id 11044, seq 332, length 64 10:18:14.186237 IP 193.221.123.12 > 195.238.2.21: ICMP echo request, id 11044, seq 333, length 64 10:18:15.186002 IP 193.221.123.12 > 195.238.2.21: ICMP echo request, id 11044, seq 334, length 64 10:18:16.185757 IP 193.221.123.12 > 195.238.2.21: ICMP echo request, id 11044, seq 335, length 64 10:18:17.185511 IP 193.221.123.12 > 195.238.2.21: ICMP echo request, id 11044, seq 336, length 64 10:18:18.185272 IP 193.221.123.12 > 195.238.2.21: ICMP echo request, id 11044, seq 337, length 64 10:18:19.185034 IP 193.221.123.12 > 195.238.2.21: ICMP echo request, id 11044, seq 338, length 64 10:18:20.184830 IP 193.221.123.12 > 195.238.2.21: ICMP echo request, id 11044, seq 339, length 64 10:18:21.185565 IP 193.221.123.12 > 195.238.2.21: ICMP echo request, id 11044, seq 340, length 64 10:18:22.186323 IP 193.221.123.12 > 195.238.2.21: ICMP echo request, id 11044, seq 341, length 64 10:18:23.187082 IP 193.221.123.12 > 195.238.2.21: ICMP echo request, id 11044, seq 342, length 64 10:18:24.187838 IP 193.221.123.12 > 195.238.2.21: ICMP echo request, id 11044, seq 343, length 64 10:18:25.187611 IP 193.221.123.12 > 195.238.2.21: ICMP echo request, id 11044, seq 344, length 64 10:18:26.187364 IP 193.221.123.12 > 195.238.2.21: ICMP echo request, id 11044, seq 345, length 64

2)

on VE :

ip r l 192.0.2.0/24 dev venet0 scope host 169.254.0.0/16 dev venet0 scope link default via 192.0.2.1 dev venet0

on VH :

ip r l 193.221.123.12 dev venet0 scope link src 193.221.123.24 192.168.100.0/24 dev eth1 proto kernel scope link src 192.168.100.24 193.221.123.0/24 dev eth0 proto kernel scope link src 193.221.123.24 default via 193.221.123.254 dev eth0

 sysctl net.ipv4.ip\_forward  $net.jpv4.jp_forward = 1$ 

4)

[root@vz4 log]# vzctl stop 12 Stopping VE ... VE was stopped VE is unmounted [root@vz4 log]# ifconfig eth1 down [root@vz4 log]# vzctl start 12 Starting VE ... VE is mounted Adding IP address(es): 193.221.123.12 Setting CPU units: 1000 Set hostname: mxredirect.allit.be File resolv.conf was modified VE start in progress... [root@vz4 log]# ifconfig eth1 up [root@vz4 log]# vzctl enter 12 entered into VE 12 [root@mxredirect /]# ping 195.238.2.21 PING 195.238.2.21 (195.238.2.21) 56(84) bytes of data. 64 bytes from 195.238.2.21: icmp\_seq=1 ttl=53 time=16.5 ms

--- 195.238.2.21 ping statistics --- 1 packets transmitted, 1 received, 0% packet loss, time 0ms rtt min/avg/max/mdev = 16.557/16.557/16.557/0.000 ms

[root@mxredirect /]# ip r l 192.0.2.0/24 dev venet0 scope host 169.254.0.0/16 dev venet0 scope link default via 192.0.2.1 dev venet0

on VH :

[root@vz4 log]# ip r l 193.221.123.12 dev venet0 scope link src 193.221.123.24 192.168.100.0/24 dev eth1 proto kernel scope link src 192.168.100.24 193.221.123.0/24 dev eth0 proto kernel scope link src 193.221.123.24 default via 193.221.123.254 dev eth0

Subject: Re: 2.6.18-ovz028test015.1-enterprise Posted by [dim](https://new-forum.openvz.org/index.php?t=usrinfo&id=3) on Thu, 08 Feb 2007 09:58:51 GMT [View Forum Message](https://new-forum.openvz.org/index.php?t=rview&th=1918&goto=10106#msg_10106) <> [Reply to Message](https://new-forum.openvz.org/index.php?t=post&reply_to=10106)

1) from the above output I see, that ICMP requests pass through host and go to the link 2) what if you don't up eth1 at all?

Subject: Re: 2.6.18-ovz028test015.1-enterprise Posted by [youp](https://new-forum.openvz.org/index.php?t=usrinfo&id=62) on Thu, 08 Feb 2007 10:13:44 GMT [View Forum Message](https://new-forum.openvz.org/index.php?t=rview&th=1918&goto=10107#msg_10107) <> [Reply to Message](https://new-forum.openvz.org/index.php?t=post&reply_to=10107)

if eth1 is down , all work fine

Subject: Re: 2.6.18-ovz028test015.1-enterprise Posted by [dim](https://new-forum.openvz.org/index.php?t=usrinfo&id=3) on Thu, 08 Feb 2007 11:34:12 GMT [View Forum Message](https://new-forum.openvz.org/index.php?t=rview&th=1918&goto=10108#msg_10108) <> [Reply to Message](https://new-forum.openvz.org/index.php?t=post&reply_to=10108)

1) `sysctl net.ipv4.conf.eth0.proxy\_arp`

2) `sysctl net.ipv4.conf.eth1.proxy\_arp`

3) `sysctl net.ipv4.conf.venet0.proxy\_arp`

?

Subject: Re: 2.6.18-ovz028test015.1-enterprise Posted by [youp](https://new-forum.openvz.org/index.php?t=usrinfo&id=62) on Thu, 08 Feb 2007 12:10:01 GMT [View Forum Message](https://new-forum.openvz.org/index.php?t=rview&th=1918&goto=10109#msg_10109) <> [Reply to Message](https://new-forum.openvz.org/index.php?t=post&reply_to=10109)

[root@vz4 log]# sysctl net.ipv4.conf.eth0.proxy\_arp net.ipv4.conf.eth0.proxy  $arp = 0$ [root@vz4 log]# sysctl net.ipv4.conf.eth1.proxy\_arp Subject: Re: 2.6.18-ovz028test015.1-enterprise Posted by [dim](https://new-forum.openvz.org/index.php?t=usrinfo&id=3) on Thu, 08 Feb 2007 12:44:58 GMT [View Forum Message](https://new-forum.openvz.org/index.php?t=rview&th=1918&goto=10110#msg_10110) <> [Reply to Message](https://new-forum.openvz.org/index.php?t=post&reply_to=10110)

And probably sysctl net.ipv4.conf.all.proxy\_arp = 1 If so, I advice to set sysctl net.ipv4.conf.eth0.proxy\_arp=1, sysctl net.ipv4.conf.venet0.proxy\_arp=1 and net.ipv4.conf.all.proxy\_arp=0.

Subject: Re: 2.6.18-ovz028test015.1-enterprise Posted by [youp](https://new-forum.openvz.org/index.php?t=usrinfo&id=62) on Thu, 08 Feb 2007 12:50:15 GMT [View Forum Message](https://new-forum.openvz.org/index.php?t=rview&th=1918&goto=10112#msg_10112) <> [Reply to Message](https://new-forum.openvz.org/index.php?t=post&reply_to=10112)

no

[root@vz4 log]# sysctl net.ipv4.conf.all.proxy\_arp net.ipv4.conf.all.proxy  $arp = 0$ 

if i change value :

```
[root@vz4 log]# sysctl net.ipv4.conf.eth0.proxy_arp=1
net.ipv4.conf.eth0.proxy_arp = 1
[root@vz4 log]# sysctl net.ipv4.conf.venet0.proxy_arp=1
net.ipv4.conf.venet0.proxy_arp = 1
[root@vz4 log]# sysctl net.ipv4.conf.all.proxy_arp=0
net.ipv4.conf.all.proxy arp = 0[root@vz4 log]# vzctl stop 12
Stopping VE ...
VE was stopped
VE is unmounted
[root@vz4 log]# vzctl start 12
Starting VE ...
VE is mounted
Adding IP address(es): 193.221.123.12
Setting CPU units: 1000
Set hostname: mxredirect.allit.be
File resolv.conf was modified
VE start in progress...
[root@vz4 log]# vzctl enter 12
```
entered into VE 12 [root@mxredirect /]# ping 195.238.2.21 PING 195.238.2.21 (195.238.2.21) 56(84) bytes of data.

--- 195.238.2.21 ping statistics --- 4 packets transmitted, 0 received, 100% packet loss, time 2999ms

[root@mxredirect /]#

i doesn't work

Subject: Re: 2.6.18-ovz028test015.1-enterprise Posted by [Vasily Tarasov](https://new-forum.openvz.org/index.php?t=usrinfo&id=176) on Fri, 09 Feb 2007 10:40:40 GMT [View Forum Message](https://new-forum.openvz.org/index.php?t=rview&th=1918&goto=10136#msg_10136) <> [Reply to Message](https://new-forum.openvz.org/index.php?t=post&reply_to=10136)

Hello,

can you inform me, please, do you have any VEs with onboot option turned on?

Thank you, Vasily.

Subject: Re: 2.6.18-ovz028test015.1-enterprise Posted by [dim](https://new-forum.openvz.org/index.php?t=usrinfo&id=3) on Fri, 09 Feb 2007 10:58:05 GMT [View Forum Message](https://new-forum.openvz.org/index.php?t=rview&th=1918&goto=10138#msg_10138) <> [Reply to Message](https://new-forum.openvz.org/index.php?t=post&reply_to=10138)

`sysctl -a | grep rp\_filter`?

Subject: Re: 2.6.18-ovz028test015.1-enterprise Posted by [youp](https://new-forum.openvz.org/index.php?t=usrinfo&id=62) on Fri, 09 Feb 2007 12:04:17 GMT [View Forum Message](https://new-forum.openvz.org/index.php?t=rview&th=1918&goto=10142#msg_10142) <> [Reply to Message](https://new-forum.openvz.org/index.php?t=post&reply_to=10142)

no there are no VPS with ONBOOT yes.

sysctl -a | grep rp\_filter

 $net.jpv4.comf.venet0$ **.arp\_filter = 0** net.ipv4.conf.venet0.rp\_filter = 1  $net.jpv4.comf.eth1.arp_fitter = 0$ net.ipv4.conf.eth1.rp  $filter = 1$ net.ipv4.conf.eth0.arp  $filter = 0$ 

net.ipv4.conf.eth0.rp\_filter = 1 net.ipv4.conf.lo.arp\_filter =  $0$ net.ipv4.conf.lo.rp\_filter = 0 net.ipv4.conf.default.arp\_filter = 0 net.ipv4.conf.default.rp\_filter = 1  $net.py4.configall$ **.arp\_filter = 0** net.ipv4.conf.all.rp\_filter =  $1$ 

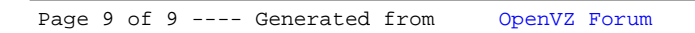